# FICHE SUJET ACTIVITÉ NIVEAU : TOUS

**OBJECTIFS :** *Observer la composition d'une œuvre, la décrire et se l'approprier. Travailler le point de vue, le cadrage, la lumière par le biais de la reconstitution.*

**CONSIGNES : Relevez le DÉFI ! C'est le moment du GETTY MUSEUM CHALLENGE ! Choisis une œuvre d'art et reproduis la chez toi avec les moyens dont tu disposes! Prends une photo du résultat et envoie ton travail.**

## **DÉMARCHE ÉTAPE PAR ÉTAPE :**

- 1) **Observe** sur la page suivante **des exemples** ou sur internet pour comprendre ce qu'est le Getty Museum Challenge.
- 2) **Choisis une œuvre**, **celle de TON CHOIX**, en faisant des recherches sur internet (*voir liens page suivante ou dans des livres*) en fonction des moyens dont tu disposes pour pouvoir la reproduire. Trouve son titre et le nom de l'artiste (tu n'es pas obligé de connaître l'œuvre). Enregistre l'image de l'œuvre que tu as choisie.
- 3) **Construis ta mise en scène et essaie de reproduire au mieux l'œuvre que tu as choisie**. Tu peux utiliser tous les accessoires que tu veux en demandant l'autorisation à tes responsables. *Attention aux objets fragiles ou dangereux !*  Plusieurs essais seront certainement nécessaires, n'attends pas le dernier moment pour faire le travail. NB : tu n'es pas obligé de te montrer sur la photo de ton travail en fonction de l'œuvre que tu choisis, tu peux utiliser des objets (poupées, peluches, objets de récupération etc…) si tu ne veux pas apparaître sur la photo, il y a toujours des astuces possibles pour l'éviter.
- 4) **Prends en photo le résultat** (sois vigilant sur le point de vue, le cadrage, le plan …). Tu peux modifier et/ou ajouter des filtres sur la photo si tu le souhaites.
- 5) **Envoie LES DEUX images** : **œuvre** (en précisant le titre et le nom de l'artiste) + **photo du travail**.

*PS :* Tu peux créer un montage des deux images (l'œuvre originale d'un côté et ta photo de l'autre) avec une application de collage **OU SIMPLEMENT** en mettant les deux images sur un seul document texte. N'oublie pas de préciser le titre de l'œuvre choisie et le nom de l'artiste.

### **BESOIN MATÉRIEL :**

• Tous ce dont vous avez besoin ! **(rien de fragile ni de dangereux!)**

1

• Un appareil photo (smartphone, tablette, appareil photo numérique, webcam d'ordinateur…) pour prendre en photo votre travail.

**TECHNIQUES :** installation et photographie.

*PS : tu n'es pas obligé d'apparaître sur l'image ! Tu peux ruser en utilisant des objets etc...*

### **LES ATTENTES DE RENDUS :**

**Les deux images : l'œuvre originale de ton choix trouvée sur internet ET la photo de ton travail :** 

- **COLLEGE ANCEMONT : sur Mon bureau numérique dans « travail à faire » utiliser la fonction « rendre » : tu peux envoyer les deux images.**
- **COLLEGE BOULIGNY : sur Pronote, utiliser la fonction « déposer ma copie » : Tu dois envoyer les deux images en un seul fichier. Soit tu créés un collage des deux images avec l'application ou logiciel de ton choix OU tu les insères dans un seul fichier texte converti ensuite en PDF.** 
	- **VOIR TUTO :** [https://](https://artsplaenstock.wordpress.com/category/trucs-et-astuces/) [artsplaenstock.wordpress.com/category/](https://artsplaenstock.wordpress.com/category/trucs-et-astuces/) trucs-et-[astuces/](https://artsplaenstock.wordpress.com/category/trucs-et-astuces/)

### **VOCABULAIRE / RÉFÉRENCES ARTISTIQUES :**

### • *Le Getty Museum Challenge, C'EST QUOI ? :*

Le « challenge du musée Getty » est un challenge lancé depuis le 25 mars (pendant la période de confinement) par l'équipe du musée Getty qui se situe à Los Angeles aux États-Unis. **Le but : reproduire chez soi des œuvres d'art avec ce qu'on a sous la main !**

# Y MUSEUM CHALL

•

### **Pour trouver une œuvre :**

- Site officiel du centre Pompidou Paris, exposition « chefs d'œuvre » : [https://www.centrepompidou.fr/fr/Collections/](https://www.centrepompidou.fr/fr/Collections/Chefs-d-oeuvre) Chefs-d-[oeuvre](https://www.centrepompidou.fr/fr/Collections/Chefs-d-oeuvre)
- Musée d'Orsay : https://www.musee-[orsay.fr/fr/collections/](https://www.musee-orsay.fr/fr/collections/oeuvres-commentees/accueil.html) oeuvres-[commentees/accueil.html](https://www.musee-orsay.fr/fr/collections/oeuvres-commentees/accueil.html)
- Visites virtuelles des musées avec Google Arts : [https://](https://artsandculture.google.com/partner?hl=fr) [artsandculture.google.com/partner?hl=fr](https://artsandculture.google.com/partner?hl=fr)
- Une des plus grande base de données d'art contemporain : <https://www.artsy.net/>
- [https://www.panoramadelart.com/XXe](https://www.panoramadelart.com/XXe-s)-s
- <https://www.grandspeintres.com/>
- **PS :** Tu n'es pas obligé de prendre une œuvre sur un des sites de la liste mais c'est une aide pour faire les recherches. Pour faire ce travail, tu utilises l'œuvre **de ton choix** comme modèle **MAIS** soit sûr qu'il s'agit bien d'une œuvre d'art ! C'est pourquoi il faut que tu sois capable de donner son titre et le nom de l'artiste. L'œuvre peut être un tableau, une sculpture, une photographie, une installation etc… à toi de choisir.

### **EXEMPLES DE RÉALISATION D'INTERNAUTES :**

©Instagram/bryanbeasleyphoto d'après Portrait de Jeune Femme par Nicolas Pickenoy, 1632, Getty Museum

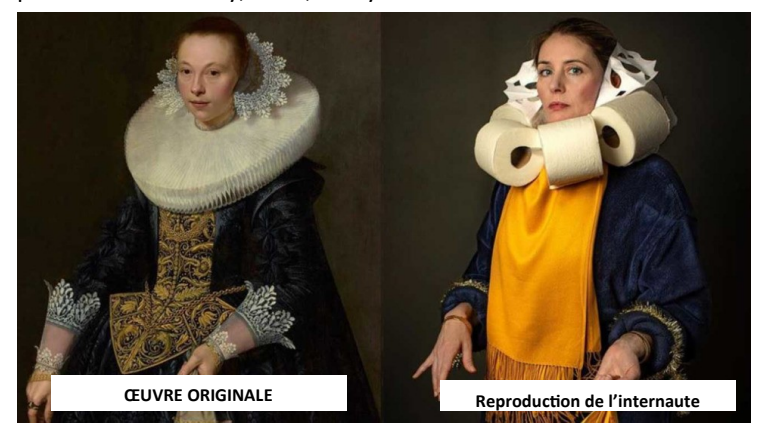

@julewren d'après Léonard de Vinci, *La Joconde, 1503*

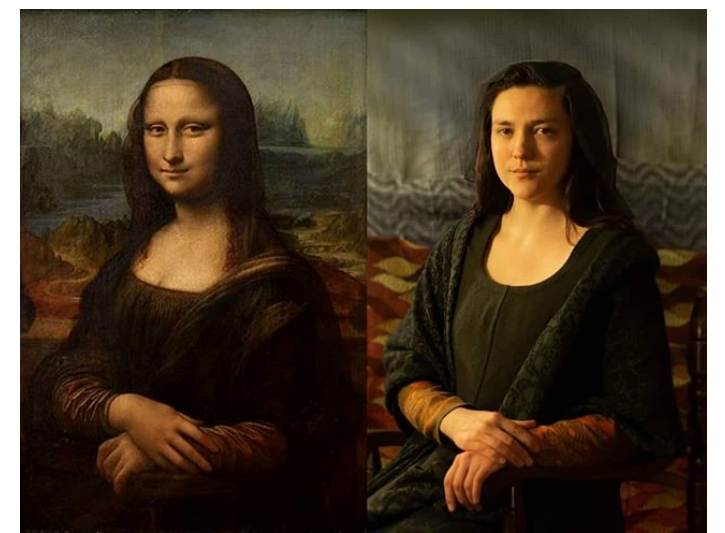

Pour voir des exemples de réponse au Getty Museum Challenge :

2

- Sur les réseaux sociaux : #gettymuseum #gettymuseumchallenge
	- [http://blogs.getty.edu/iris/getty](http://blogs.getty.edu/iris/getty-artworks-recreated-with-household-items-by-creative-geniuses-the-world-over/)-artworks-recreated-with[household](http://blogs.getty.edu/iris/getty-artworks-recreated-with-household-items-by-creative-geniuses-the-world-over/)-items-by-creative-geniuses-the-world-over/
- https://www.arts-in-the-[city.com/2020/04/28/recreez](https://www.arts-in-the-city.com/2020/04/28/recreez-des-tableaux-chez-vous-avec-le-getty-museum-challenge/)-destableaux-chez-vous-avec-le-getty-museum-[challenge/](https://www.arts-in-the-city.com/2020/04/28/recreez-des-tableaux-chez-vous-avec-le-getty-museum-challenge/)
- [https://www.connaissancedesarts.com/peinture](https://www.connaissancedesarts.com/peinture-et-sculpture/gettymuseumchallenge-les-meilleures-reproductions-de-tableaux-faits-maison-11137227/)-et[sculpture/gettymuseumchallenge](https://www.connaissancedesarts.com/peinture-et-sculpture/gettymuseumchallenge-les-meilleures-reproductions-de-tableaux-faits-maison-11137227/)-les-meilleures[reproductions](https://www.connaissancedesarts.com/peinture-et-sculpture/gettymuseumchallenge-les-meilleures-reproductions-de-tableaux-faits-maison-11137227/)-de-tableaux-faits-maison-11137227/

Proposition de @passagedenfer d'après le bibliothécaire d'Arcimboldo, 1570

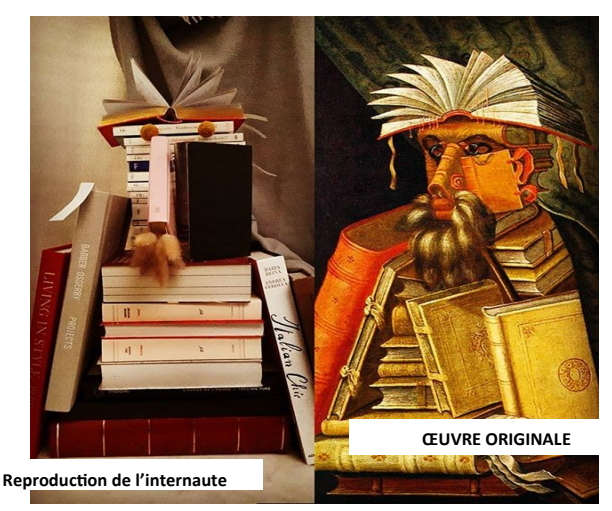

#### @Designbakery.nl d'après Keith Haring, *Untitled Drawing*

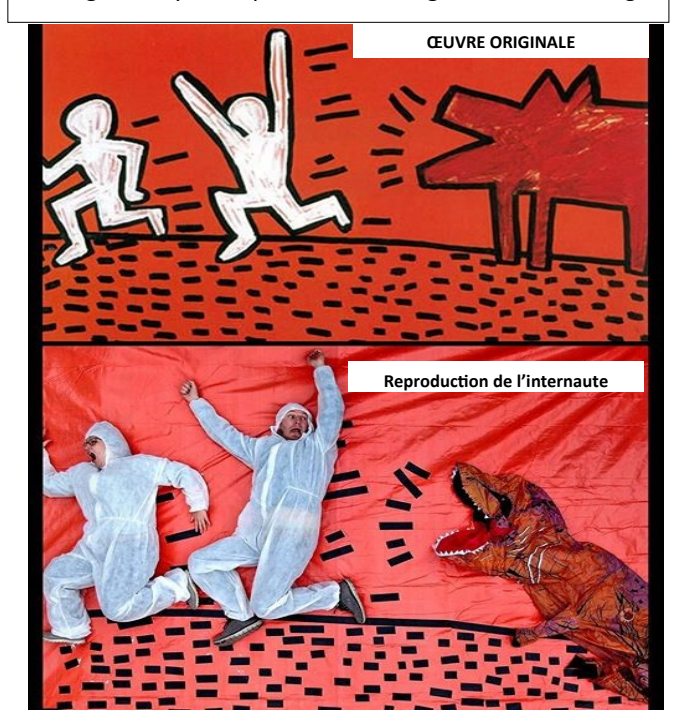

### **TY MUSEUM CHALL**  $\overline{\mathsf{L}}$  $\mathcal{L}_{\rm{max}}$

## **EXEMPLES DE RÉALISATION D'INTERNAUTES :**  $\vert$  Interprétation de *La Cène* par Mrs.linicarballo

*Iris*, 1889, Vincent Van Gogh. Sur Twitter par Cara Jo O'Connell avec pâte à modeler, morceaux de carotte et perles en bois.

sur Instagram (avec des coquilles d'œuf, carton…) :

3

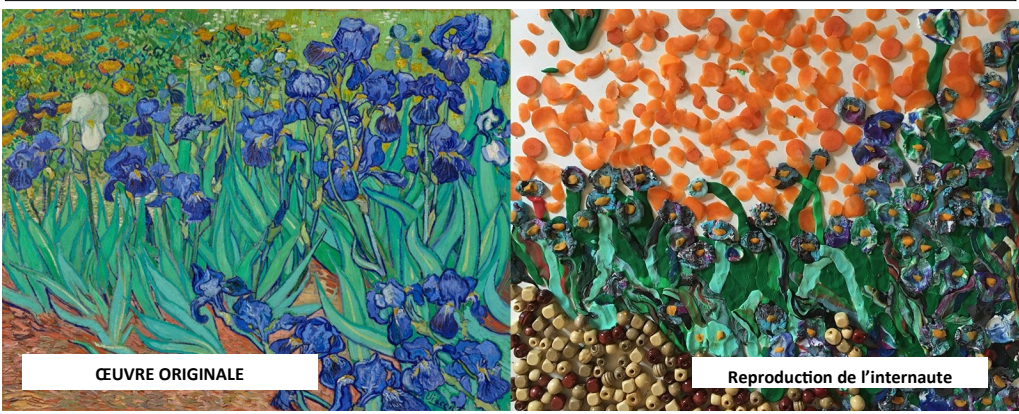

Réinterprétations de *La jeune fille à la perle* de Johannes Vermeer, 1665 :

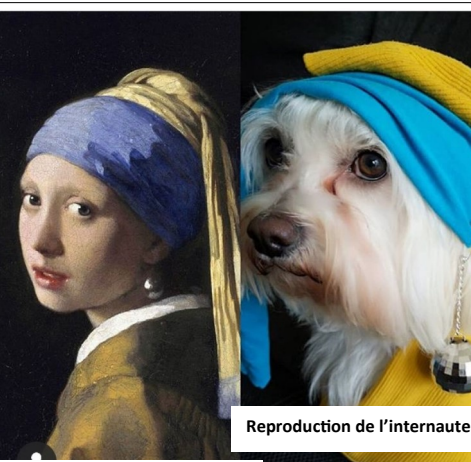

**ŒUVRE ORIGINALE** 

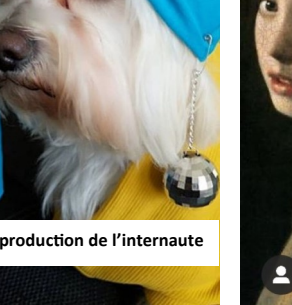

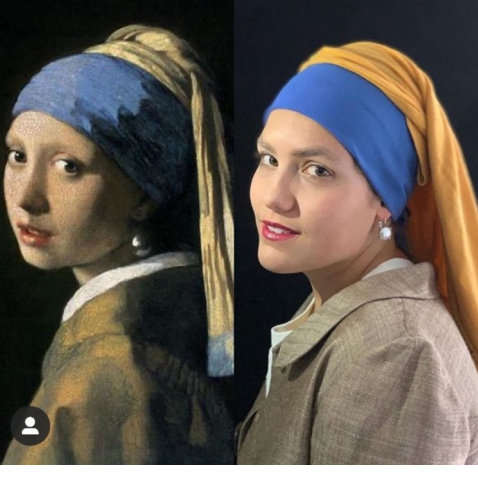

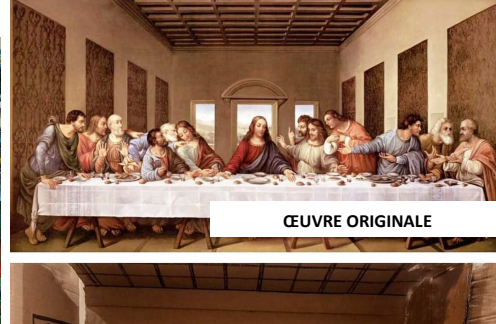

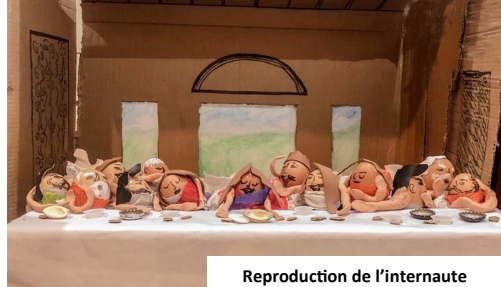

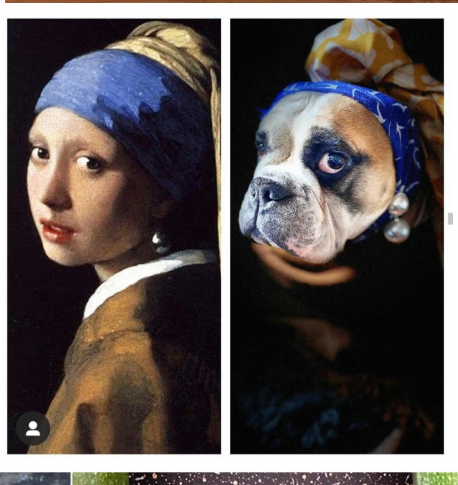

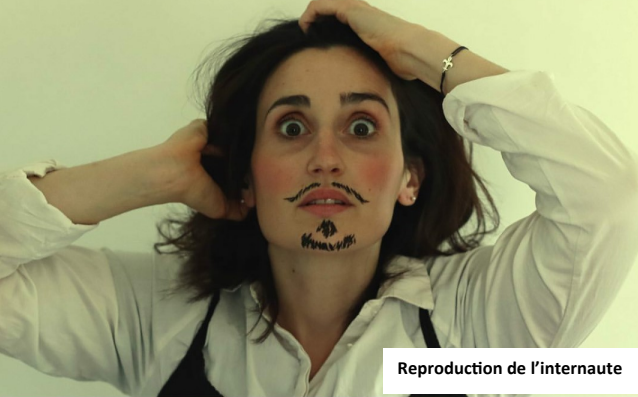

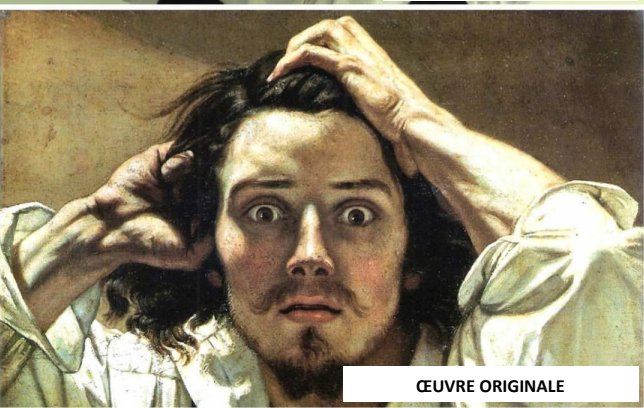

**Le désespéré**, Courbet, 1844 par Poufroots sur Instagram.

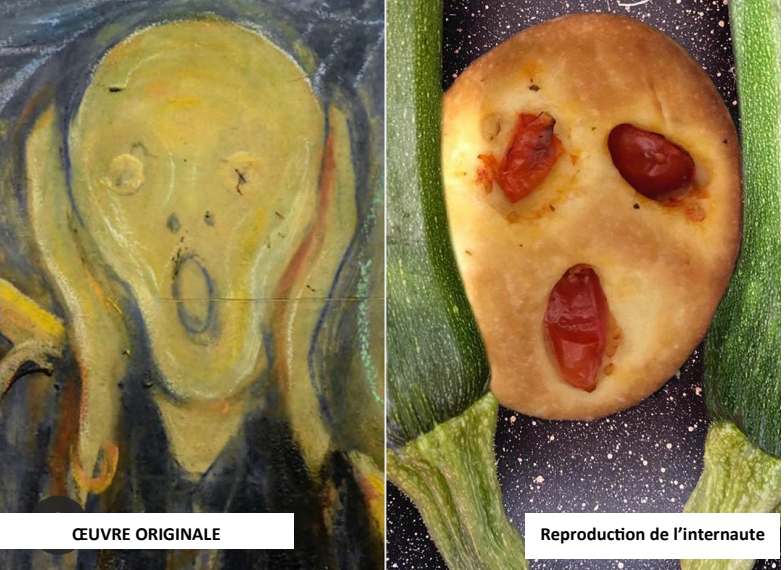

**Le cri** d'Edvard Munch, 1893 réinterprété par Babirouges sur Instagram

Article de l'activité sur le blog (avec d'autres références) :

[https://artsplaenstock.wordpress.com/2020/05/18/tous](https://artsplaenstock.wordpress.com/2020/05/18/tous-niveaux-activite-n3-getty-museum-challenge/)-niveaux-activiten3-getty-museum-[challenge/](https://artsplaenstock.wordpress.com/2020/05/18/tous-niveaux-activite-n3-getty-museum-challenge/)